## NEXTGEN CM/ECF IS COMING!

Timothy McGrath, Clerk of Court Mohung Wong, Chief Deputy Belinda Wagner, Deputy in Charge

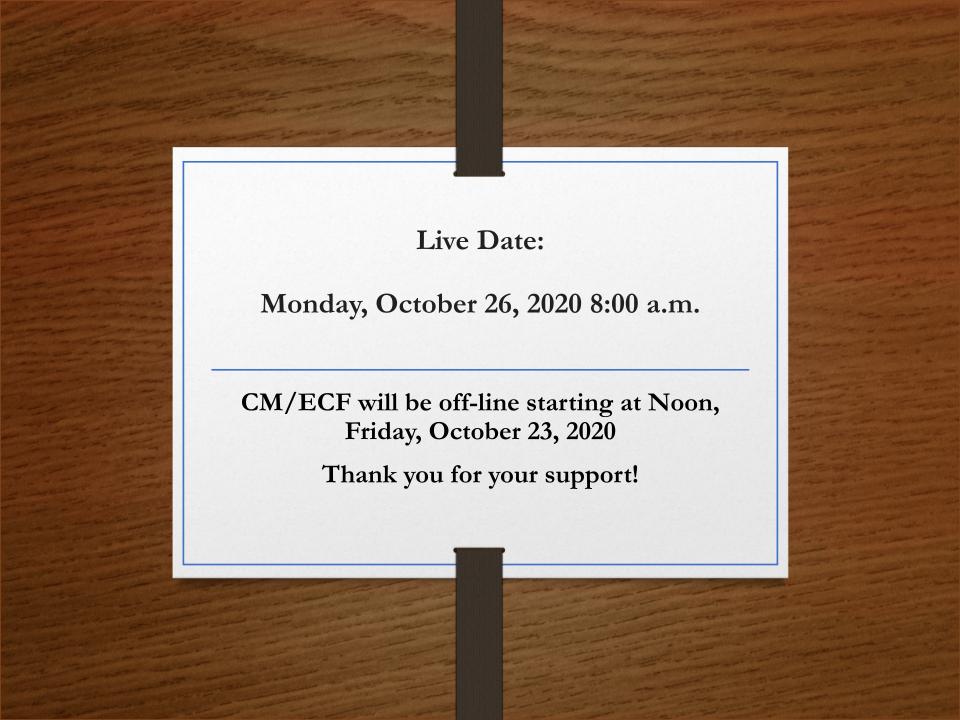

## FIRST

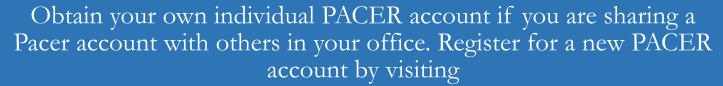

https://pacer.uscourts.gov

## **SECOND**

If you have your own individual PACER account and it was created prior to August 11, 2014 or your Pacer login has 6 or fewer characters (also known as a Legacy account), you must upgrade your account before you can electronically file in a NextGen court. Please see "Move to NextGen CM/ECF" at pacer.uscourts.gov.

Account Number7005493UsernameTR5493Account Balance\$0.00Case Search StatusActive

Account Type Legacy PACER Account (Upgrade)

Settings Maintenance

Payments

Usage

<u>Change Username</u> <u>Change Password</u> Update PACER Billing Email
Set PACER Billing Preferences

Set Security Information

Privacy & Security

Contact Us

This site is maintained by the Administrative Office of the U.S. Courts on behalf of the Federal Judiciary.

PACER Service Center (800) 676-6856 pacer@psc.uscourts.gov 
 Account Number
 7005493

 Username
 mw\_aty\_009

 Account Balance
 \$0.00

Case Search Status Active

Account Type Upgraded PACER Account

Settings Maintenance

Payments U

Usage

Change Username
Change Password
Set Security Information

<u>Update PACER Billing Email</u> Set PACER Billing Preferences

Privacy & Security

Contact Us

his site is maintained by the Administrative Office of ne U.S. Courts on behalf of the Federal Judiciary. PACER Service Center (800) 676-6856 pacer@psc.uscourts.gov

### THIRD

Make sure you know your current CM/ECF login and password. If you do not know your password, you can change your password after logging into CM/ECF now. You can also contact our office by phone or via email at **paeb ecf registration@paeb.uscourts.gov** to have your password reset. Please use your CM/ECF registration primary email address for account authentication purposes.

## LASTLY

Check with your software vendor for any updates you may need before going to NextGen CM/ECF.

If new Pacer accounts are created, please send updated list to us for inclusion in Pacer Exemption List.

## WHAT DO YOU NEED TO DO LATER?

## ONLY ONE THING!

October 26, 2020.

Go-Live Day! You must link your upgraded PACER account to your PAEB NextGen CM/ECF account. You will NOT be able to file in NextGen until your CM/ECF account is linked to your upgraded individual PACER account. (More info to follow as we get closer.)

## TRAINING PACER =

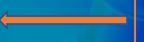

Public Access to Court Electronic Records

Click on the PACER Logo to get to this home screen

Register for an Account >

Find a Case 🗸

File a Case 🗸

My Account & Billing ✓

Pricing

Help **∨** 

## What can we help you accomplish?

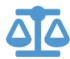

#### Search for a Case

Learn options to find case information.

Filing Electronically

How to File a Case

Court CM/ECF Lookup

**Developer Resources** 

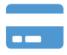

#### Manage Your Account

Create a PACER account or log in to manage your account and pay a bill.

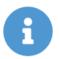

## Move to NextGen CM/ECF

Is your court migrating to NextGen CM/ECF? Follow these steps to prepare in advance. Note: This is a Training Pacer System

### TRAINING PACER Public Access to Court Electronic Records

Register for an Account V Find a Case V File a Case V My Account & Billing V Pricing Help V

Home > File a Case

### Court CM/ECF Lookup

Type the name of a federal court to find links to login to CM/ECF and other information unique to that court, like their contact information, RSS feed, county codes, and flag definitions. You may also filter results by court type or circuit.

| Search by court name Penn Select a circuit - Any -   Apply Reset | Select a c | court type |         | <b>*</b>       |
|------------------------------------------------------------------|------------|------------|---------|----------------|
| Court Name A                                                     |            | Court Type | Circuit | CM/ECF Login   |
| Pennsylvania Eastern Bankruptcy Court(test)                      |            | Bankruptcy | 03      | <u>NextGen</u> |
| Pennsylvania Eastern Bankruptcy Court(train)                     |            | Bankruptcy | 03      | <u>NextGen</u> |
| Pennsylvania Eastern District Court(test)                        |            | District   | 03      | <u>NextGen</u> |
| Pennsylvania Middle Bankruptcy Court (test)                      |            | Bankruptcy | 03      | <u>NextGen</u> |
| Pennsylvania Middle Bankruptcy Court (train)                     |            | Bankruptcy | 03      | <u>NextGen</u> |
| Pennsylvania Middle District Court (test)                        |            | District   | 03      | <u>NextGen</u> |
| Pennsylvania Middle District Court(train)                        |            | District   | 03      | NextGen        |
| Pennsylvania Western District Court (test)                       |            | District   | 03      | <u>NextGen</u> |
| Pennsylvania Western District Court (train)                      |            | District   | 03      | NextGen        |

ept cookies to log in to this site. If your browser is set to accept cookies and you are exple in your PC. Close and reopen your browser before trying again.

| Court(test) Log<br>* Required Informa                  |                                                                                                    |
|--------------------------------------------------------|----------------------------------------------------------------------------------------------------|
| Username *                                             |                                                                                                    |
| Password *                                             |                                                                                                    |
| Client Code                                            |                                                                                                    |
| NOTICE: This is a rest<br>use only. Una<br>prosecution | Login Clear  d?   Forgot username?   Need an account?  cricted government website for official PACER authorized entry is prohibited and subject to under Title 18 of the U.S. Code. All activities and appts are logged. |

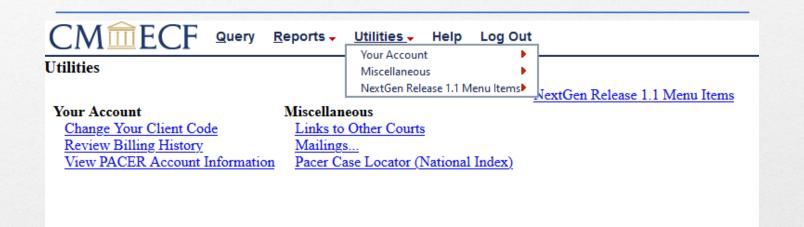

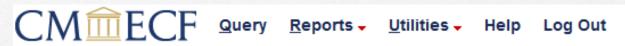

#### **NextGen Release 1.1 Menu Items**

Change PACER Exemption Status
Link a CM/ECF account to my PACER account
Maintain Your Login/Password

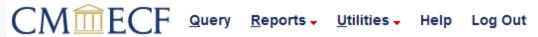

#### Link a CM/ECF account to my PACER account

This utility links your PACER account with your e-filer account in this court.

If you use CM/ECF for PACER only, no action is necessary.

If you had a CM/ECF e-filing account in this court before the court converted to NextGen CM/ECF, enter your old CM/ECF login and password below and press Submit. You will be prompted to confirm that you want to link your PACER account to your old CM/ECF e-filing account. Press Submit to link the accounts (or go back if the names don't match).

| CM/ECI           | login: |  |  |
|------------------|--------|--|--|
|                  |        |  |  |
| CM/ECF password: |        |  |  |
|                  |        |  |  |
|                  |        |  |  |
| Submit           | Clear  |  |  |

Forgot login/password More about Upgraded PACER account

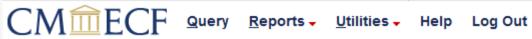

#### Link a CM/ECF account to my PACER account

Do you want to link these accounts?

CM/ECF DAVE AD/ PACER John Public

After you submit this screen, your old e-filing credentials for the CM/ECF account will be permanently linked to your upgraded PACER account. Use your upgraded PACER account to e-file in this court.

Submit

Clear

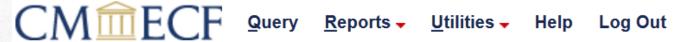

### Link a CM/ECF account to my PACER account

Your PACER account has been linked to your CM/ECF account

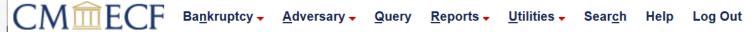

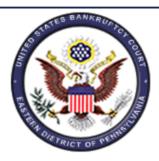

U.S. Bankruptcy Court Eastern District of Pennsylvania Test Database Official Court Electronic Document Filing System

## Notes

- New Pacer time-out period is 90 minutes for e-filers.
- Court NextGen implementation page:
  - https://www.paeb.uscourts.gov/paeb-nextgen-implementation
- A shortcut to get to the Pacer screen for account linking is to use the current CM/ECF URL:
  - <a href="https://ecf.paeb.uscourts.gov">https://ecf.paeb.uscourts.gov</a>
- Clearing Browser Cache:
  - For most browsers: Control + Shift + Delete
  - For Mac Safari: ¬ Opt + ℜ Cmd + E
- Use of credit card for Pacer account application
- Multiple accounts if necessary

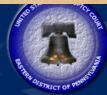

#### UNITED STATES BANKRUPTCY COURT

## Eastern District of Pennsylvania

Magdeline D. Coleman, Chief Judge | Timothy B. McGrath, Clerk of Court

Court Info Chambers Information

For Attorneys

Filing Without an Attorney

Forms

Case Info

Office US Trustee

Creditor 341 Info

**Programs & Services** 

Search

INFORMATION REGARDING COURT OPERATIONS & PROCEDURES DURING COVID-19 \*\*Updated 09/01/20\*\*

Case Locator (PACER) »

E-Filing (CM/ECF) »

ePOC »

Filing Without an Attorney »

Welcome to the United States Bankruptcy
Court Eastern District of Pennsylvania.

Our courthouses are located in Philadelphia and Reading.

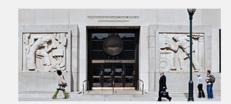

PAEB NextGen CM/ECF is Coming

Countdown to NextGen GoLive Date

**Get Ready CMECF Users** 

10:12:53:49

Days Hrs Mins

K

For more information go to https://www.paeb.uscourts.gov/paeb-nextgen-implementation.

Questions

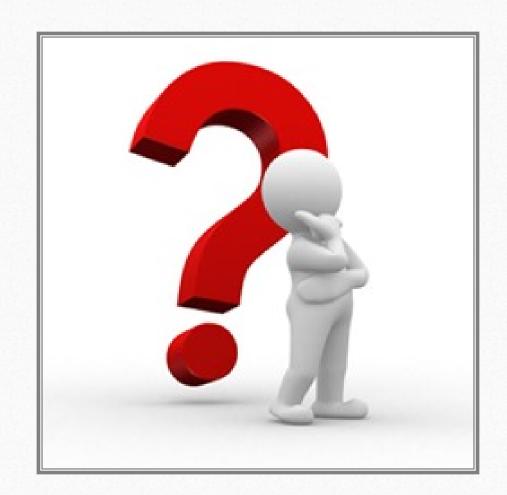